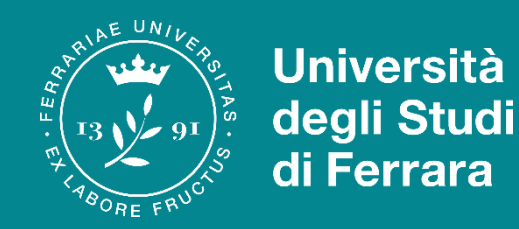

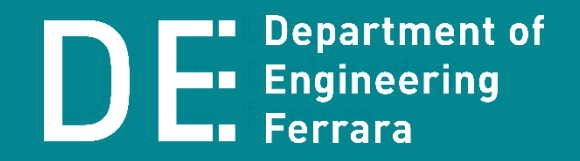

# VADEMECUM PER IL BANDO ERASMUS+ STUDIO

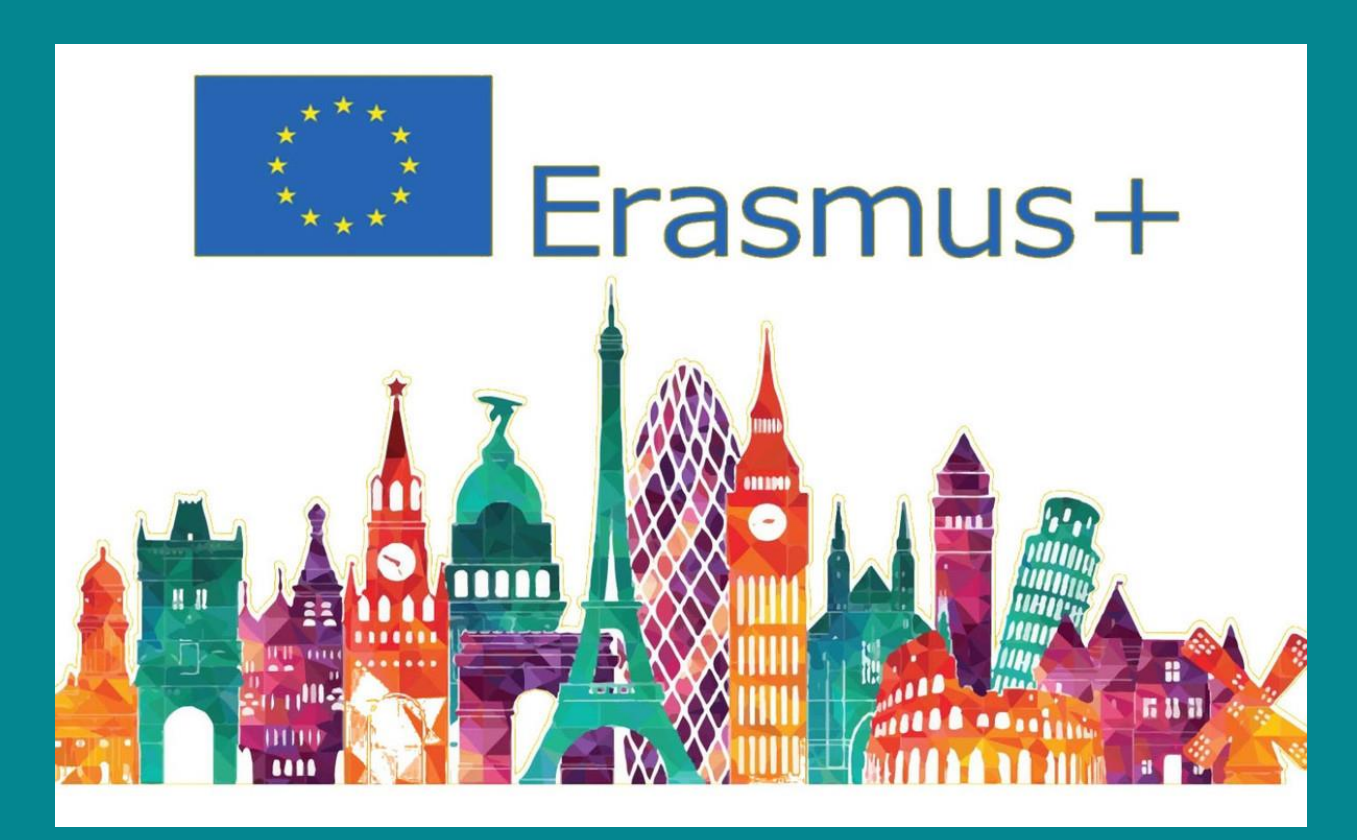

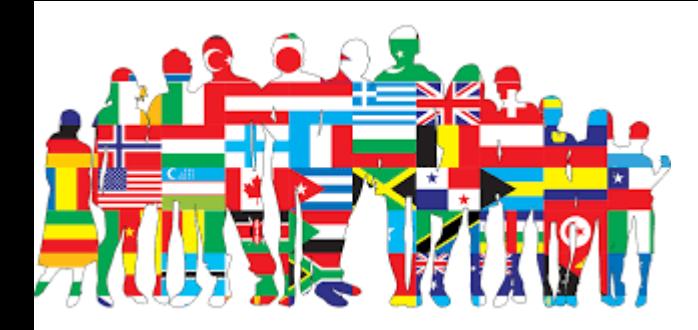

# Cos'è il programma  $\Box$  Engineering **Erasmus+ Studio?**

- È un programma di scambio tra Università europee che hanno sottoscritto specifici accordi.
- Il programma ti permette di trascorrere un periodo di studio da 3 a 12 mesi presso un'Università partner di Unife.
- In questo periodo, puoi
	- ➢ **frequentare i corsi e sostenere gli esami**;
	- ➢ **svolgere attività di tirocinio curriculare**;
	- ➢ **preparare la tesi di laurea**.

## **Le destinazioni per Ingegneria**

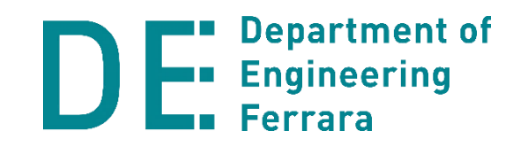

• Trovi le destinazioni per le diverse aree (Civile, Meccanica, Informatica e Elettronica) sulla mappa riportata alla seguente pagina:

# **<https://www.de.unife.it/it/internazionalizzazione>**

• Tutte le destinazioni sono indicate anche nel **Classroom dedicato** agli studenti interessati a studiare all'estero. Il codice per iscriverti è: **se66xq3**

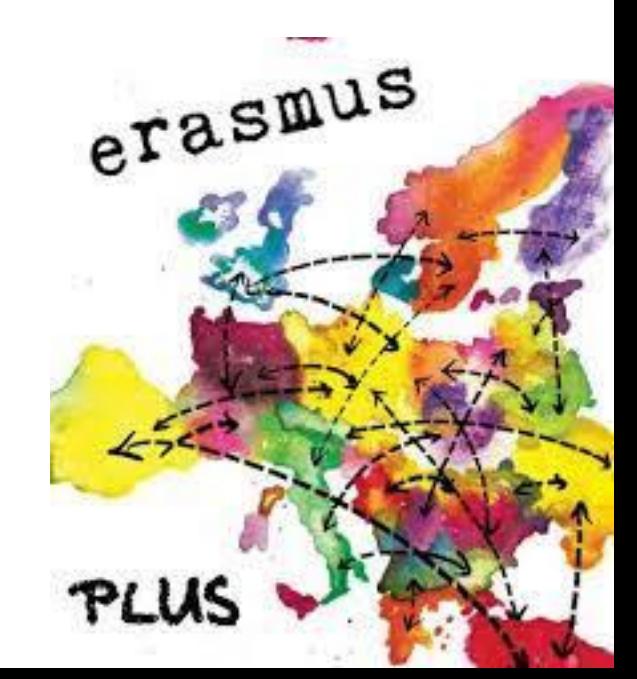

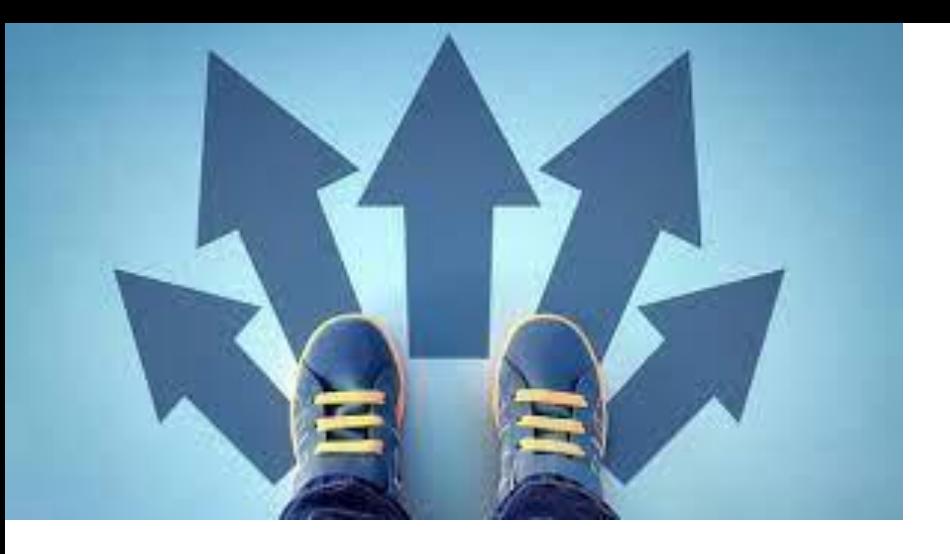

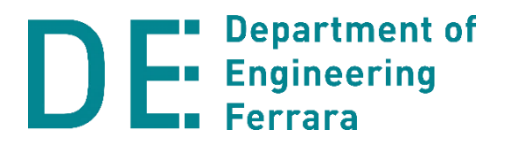

### **Come orientarsi tra le destinazioni**

- Scegli sulla base del paese che ti piacerebbe visitare ma ricorda che **vai per studiare.**
- È quindi molto importante **valutare con attenzione l'offerta formativa** dell'Università che ti accoglierà.
- È altrettanto importante verificare che **i corsi che scegli presso l'Università straniera possano essere riconosciuti per i corsi che avresti a Unife.**

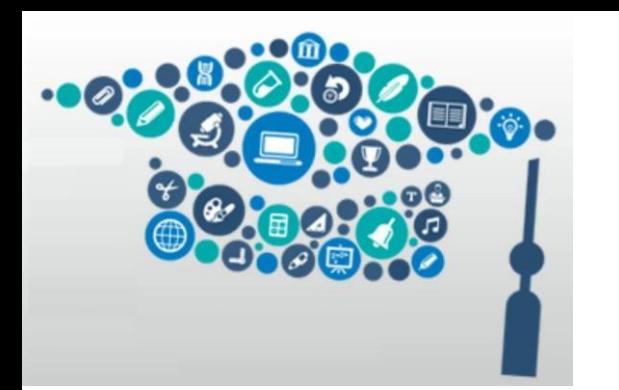

#### **Department of DE** Engineering **L'offerta formativa dell'Università partner**

- Una volta individuata una possibile destinazione, vai sul sito dell'Università straniera e **cerca l'offerta formativa**.
- Tra i corsi offerti all'estero **individua quelli che hanno contenuti simili a quelli dei corsi che dovresti sostenere a Unife. Scarica i programmi dei corsi**  (preferibilmente in inglese).
- **Puoi anche contattare i referenti dell'Università straniera\*** per avere ulteriori informazioni sui corsi, ad esempio, per verificare che non ci siano sovrapposizioni orarie dei corsi che hai scelto.

\*Trovi l'email sul sito dell'Università straniera alla pagina «International Incoming Students»

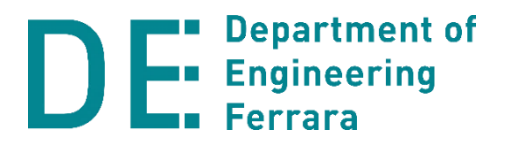

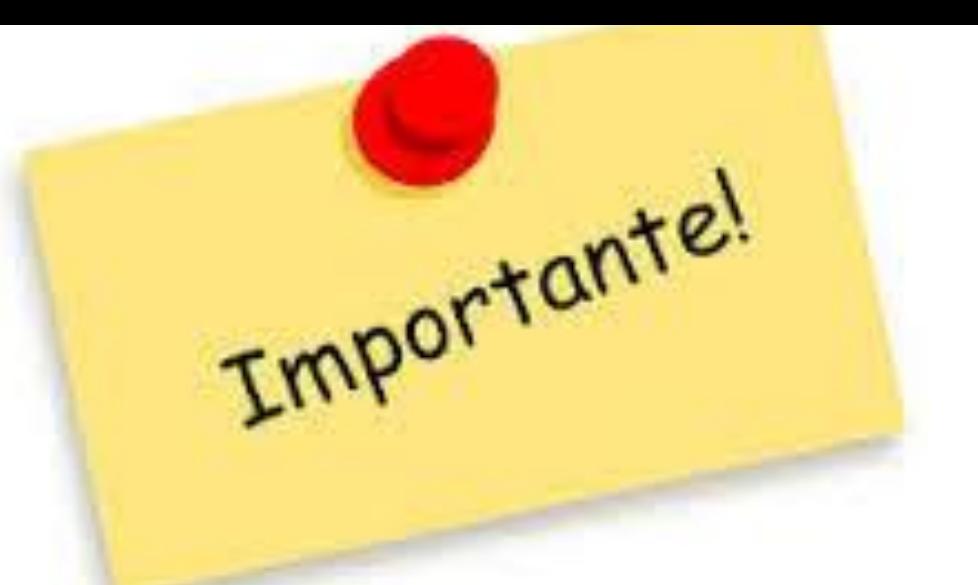

• I **crediti di tipo D a Unife** posso essere riconosciuti per **i corsi\* che preferisci** presso l'Università straniera!

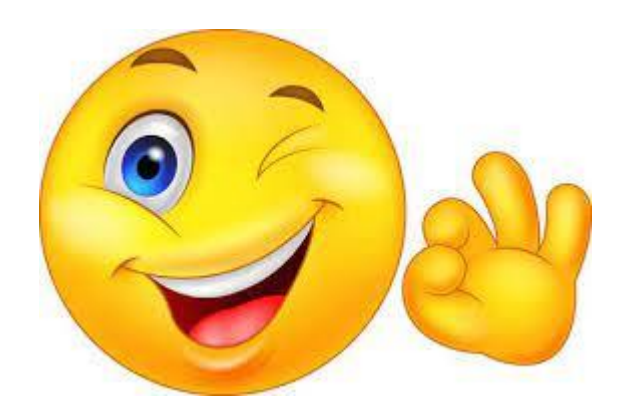

\*Non corsi di lingue però! Scegli corsi adeguati al tuo futuro da Ingegnere!

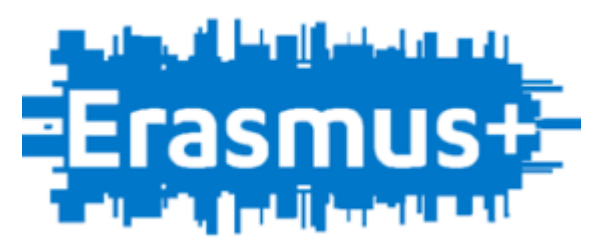

# **Fare domanda per il bando**

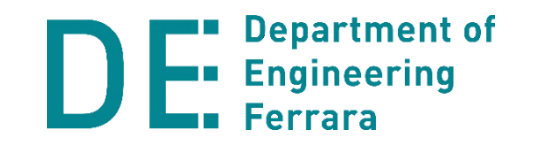

- **Ora che hai le idee chiare** su dove e cosa vuoi studiare, **sei pronto** per fare domanda per il bando.
- Tutte le **informazioni per fare domanda** sono riportate a questo link:

[http://www.unife.it/it/internazionale/studiare](http://www.unife.it/it/internazionale/studiare-allestero/erasmus/studio)[allestero/erasmus/studio](http://www.unife.it/it/internazionale/studiare-allestero/erasmus/studio)

• Oltre alla tua **destinazione** di prima scelta, indicane alcune «**di scorta**», ma sempre **dopo averne controllato l'offerta formativa.**

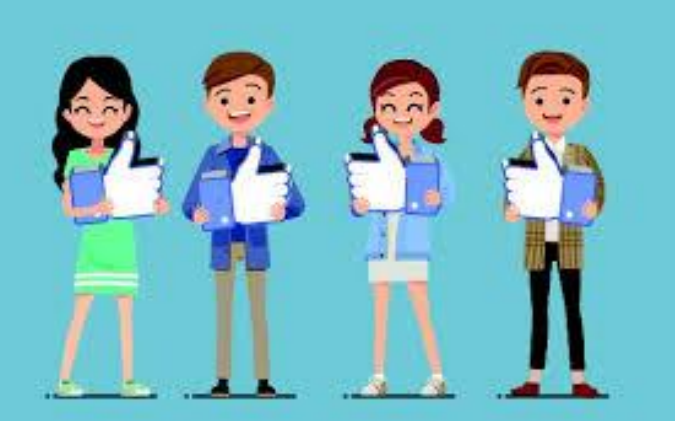

**Department of DEL Engineering Sei vincitore! Ti è stata assegnata una destinazione!**

- Congratulazioni! Ma c'è ancora lavoro da fare!
- Qui trovi le informazioni per **accettare la destinazione** (o rinunciarvi) :

[http://www.unife.it/it/internazionale/studiare](http://www.unife.it/it/internazionale/studiare-allestero/erasmus/studio/procedure-erasmus/prima-di-partire-1)[allestero/erasmus/studio/procedure-erasmus/prima-di](http://www.unife.it/it/internazionale/studiare-allestero/erasmus/studio/procedure-erasmus/prima-di-partire-1)[partire-1](http://www.unife.it/it/internazionale/studiare-allestero/erasmus/studio/procedure-erasmus/prima-di-partire-1)

• **Contatta il Coordinatore Erasmus** della tua area e **inviagli la tua proposta il più precisa possibile di sostituzione di corsi, includendo anche i programmi che hai scaricato.**

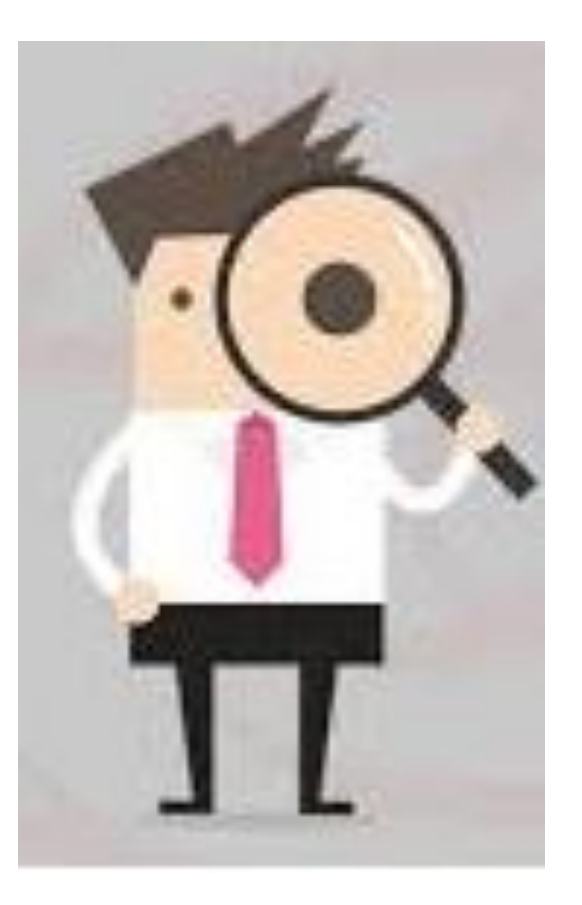

#### **Department of DER** Engineering **Il ruolo del Coordinatore Erasmus**

- Il **Coordinatore Erasmus valuterà la tua bozza** di piano di studio all'estero e ti darà i suggerimenti per migliorarlo completarlo.
- **Una volta sistemato il piano di studio, puoi contattare i docenti Unife dei corsi che vuoi sostituire**. **Ricorda di inviare loro i programmi dei corsi all'estero** (preferibilmente in inglese).
- Se accettano la sostituzione, chiedi loro di firmare il **modulo delle corrispondenze** (vedi pagina seguente).

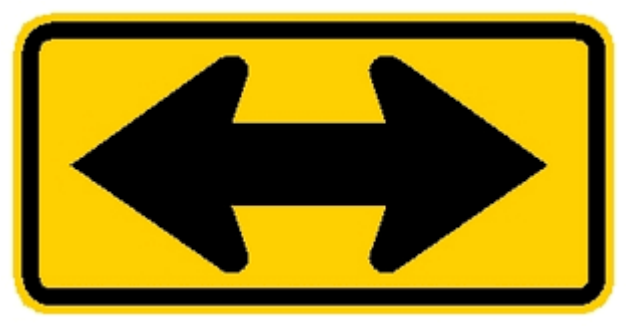

### **Il modulo delle corrispondenze**

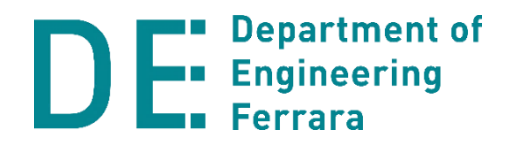

- Il **modulo delle corrispondenze** è un documento che va firmato dai docenti dei corsi da sostituire. Il Coordinatore Erasmus firma per i crediti di tipo D.
- **È molto importante compilare questo documento insieme al learning agreement**, perché è a tua garanzia che i corsi che sosterrai all'estero saranno riconosciuti per i corsi corrispondenti di Unife.
- Ricorda però che il **riconoscimento** al tuo rientro a Unife non è automatico una volta ottenute le firme sul modulo, ma **dovrà essere approvato da un'apposita Commissione.**
- **Il modulo delle corrispondenze è una condizione necessaria per l'approvazione.**

### **Il modulo delle corrispondenze**

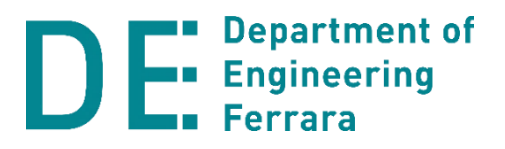

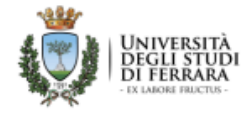

Dipartimento di Ingegneria

#### Proposta di esami da sostenere all'estero

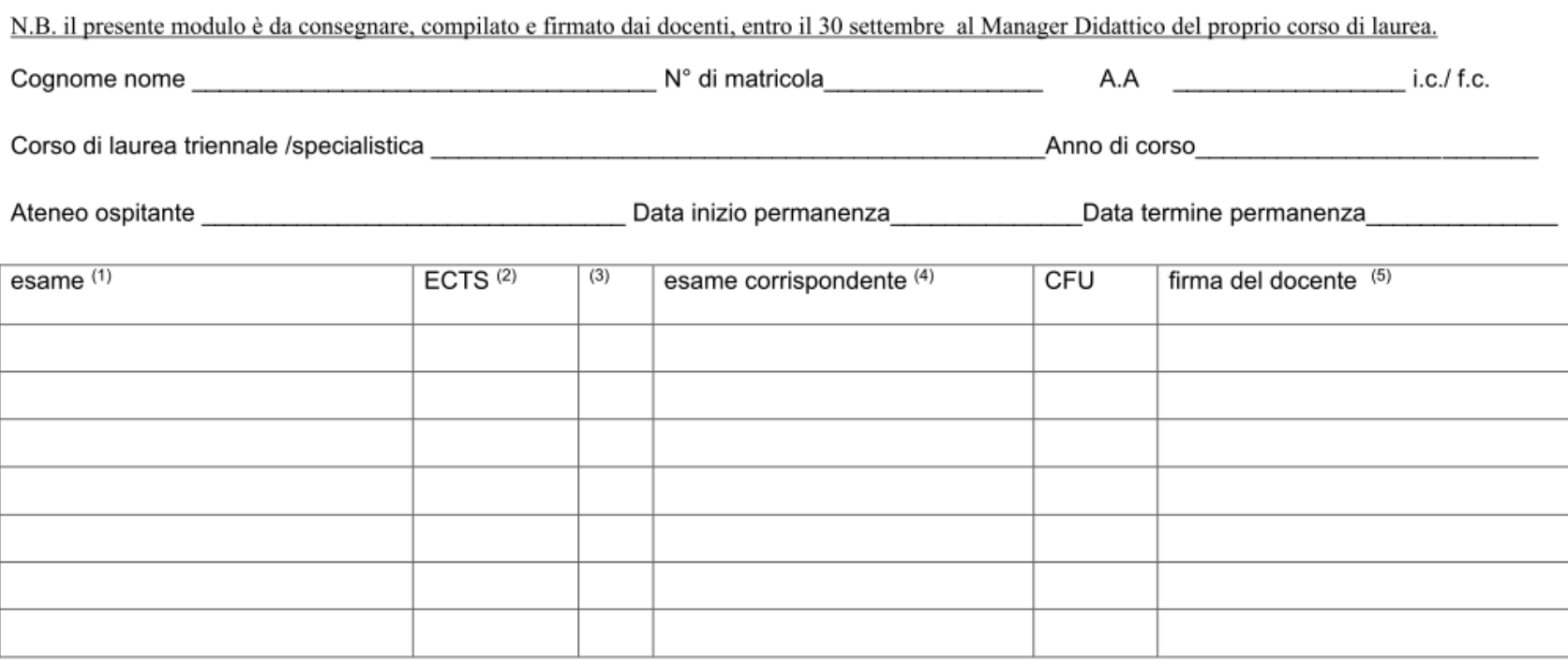

#### Firma dello studente

Data

(1) nome dell'esame che si intende sostenere presso l'ateneo straniero

(2) numero di ECTS associati all'esame da sostenere all'estero

(3) questa colonna può essere usata per frecce, parentesi o altri indicatori nel caso ad un esame ferrarese corrispondano 2 o più esami da sostenere all'estero o viceversa

(4) nome dell'esame presente nel proprio piano di studi che si intende sostenere all'estero

(5) firma del docente ferrarese interessato, per presa visione ed accettazione della proposta di corrispondenza

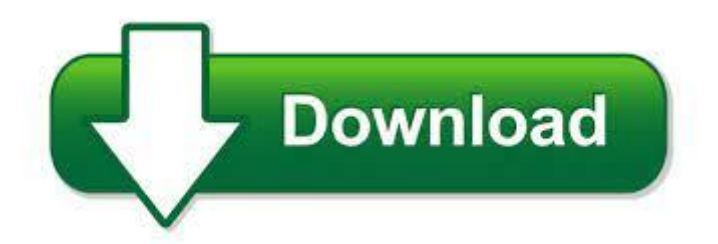

#### Department of **Engineering Dove trovare il modulo delle corrispondenze**

• Puoi **scaricare il modulo delle corrispondenze** a questo link:

<https://de.unife.it/it/internazionalizzazione/erasmus-1>

- Una volta compilato e raccolte tutte le firme, **ricordati:**
	- ➢ di **inviare (entro il 30 settembre) il modulo alla Manager Didattica** del tuo Corso di Laurea;
	- ➢ di **caricarlo su Mobility Online (vedi dopo)**.

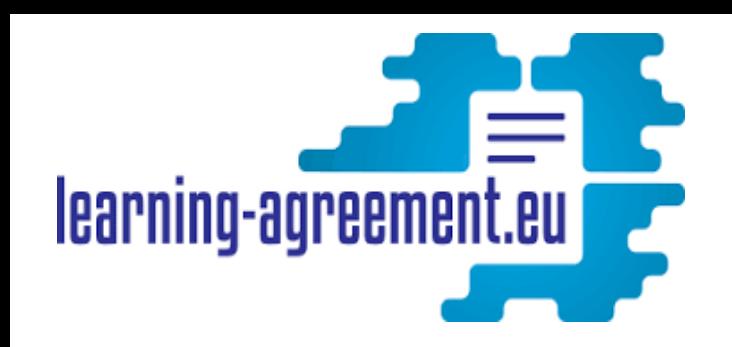

#### **Department of** E ora... il learning **D Figure agreement!**

- Sei ora pronto per compilare il **learning agreement**.
- Si tratta del documento che contiene la lista dei corsi già indicati nel modulo delle corrispondenze, insieme ai tuoi dati anagrafici e altre informazioni (livello linguistico, semestre dei corsi, ecc.)
- **La compilazione del learning agreement va fatta tramite l'applicativo Mobility Online.**
- Qui trovi le istruzioni:

[https://docs.google.com/document/d/e/2PACX-](https://docs.google.com/document/d/e/2PACX-1vQ_7ADNOHdTZOGENongldlt9Sq1V_69bz2OJlQEaP01TlX-fY2RacHYgCwMsn-d5g/pub)[1vQ\\_7ADNOHdTZOGENongldlt9Sq1V\\_69bz2OJlQEaP01Tl](https://docs.google.com/document/d/e/2PACX-1vQ_7ADNOHdTZOGENongldlt9Sq1V_69bz2OJlQEaP01TlX-fY2RacHYgCwMsn-d5g/pub) [X-fY2RacHYgCwMsn-d5g/pub](https://docs.google.com/document/d/e/2PACX-1vQ_7ADNOHdTZOGENongldlt9Sq1V_69bz2OJlQEaP01TlX-fY2RacHYgCwMsn-d5g/pub)

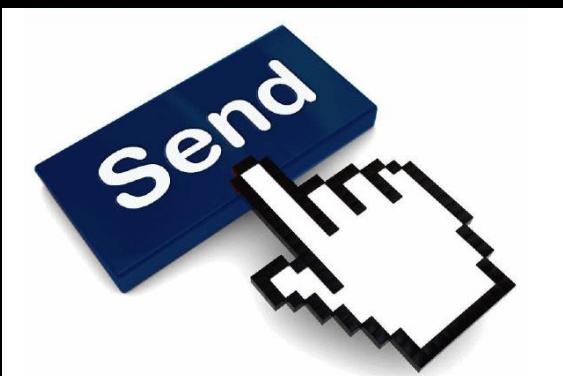

### **Invia il learning agreement**

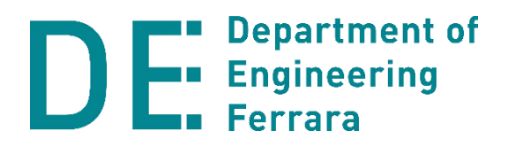

- Una volta inseriti tutti i corsi in Mobility Online, il tuo Coordinatore Erasmus verificherà che tutto sia a posto.
- **Da Mobility Online puoi ora scaricare il pdf del learning agreement e inviarlo al Coordinatore per la sua firma.**
- Ricordati poi di **inviare il learning agreement firmato al referente dell'Università straniera.**
- Informati dal referente dell'Università straniera per l'alloggio e per tutte le agevolazioni per International Incoming Students.
- Tante altre informazioni utili le trovi qui:

**[http://www.unife.it/it/internazionale/studiare](http://www.unife.it/it/internazionale/studiare-allestero/erasmus/studio/procedure-erasmus/prima-di-partire-1)[allestero/erasmus/studio/procedure-erasmus](http://www.unife.it/it/internazionale/studiare-allestero/erasmus/studio/procedure-erasmus/prima-di-partire-1)**

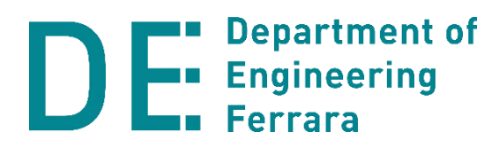

#### **Sei pronto per partire!**

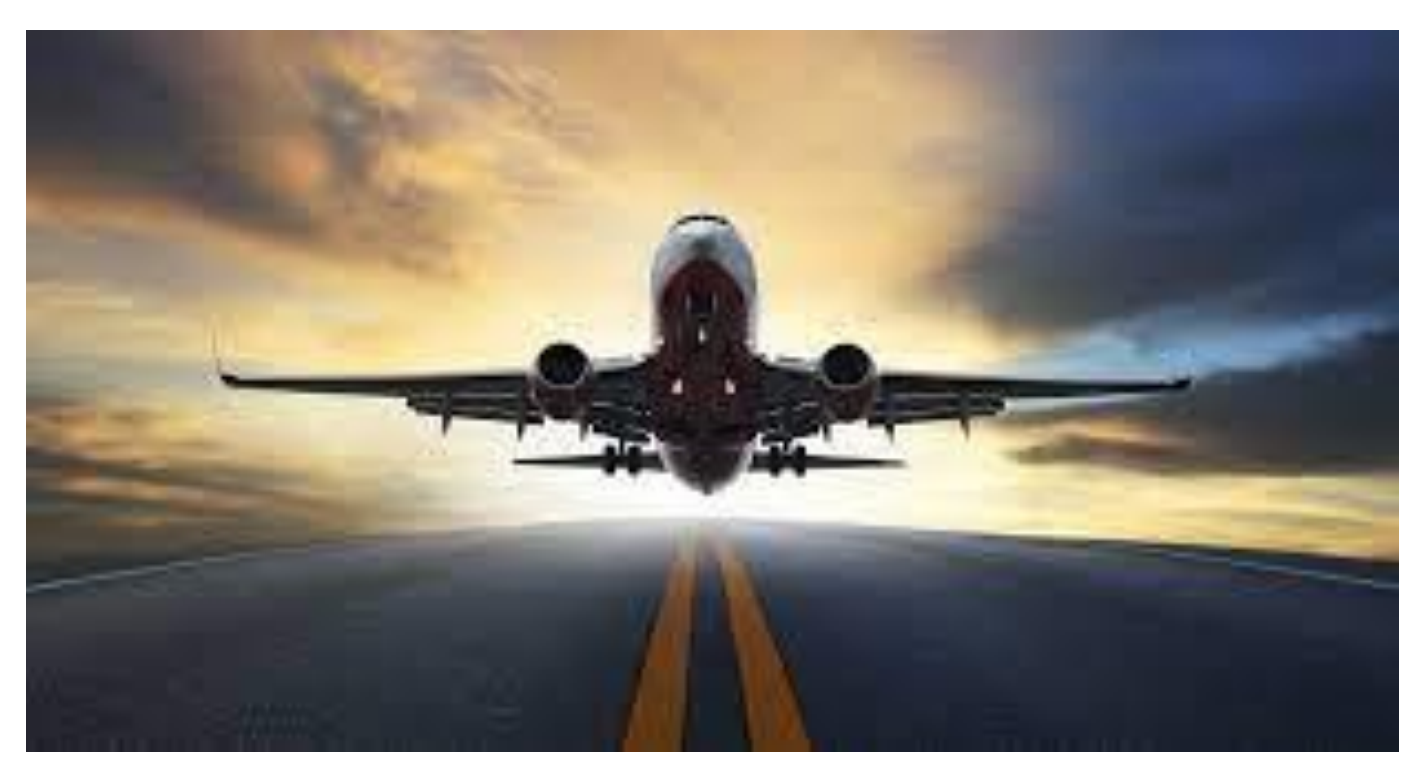